San Francisco | April 20-24 | Moscone Center

SESSION ID: **MBS-W02** 

### **Live Mobile Hacking Demo and Dissection!**

### **Lior Ben-Porat Rotem Salinas**

Security Researcher RSA Security @liorbp

Security Researcher RSA Security @groovesmyth

### **Jason Rader**

Director of Cyber Threat Intelligence RSA Security @jraderRSA

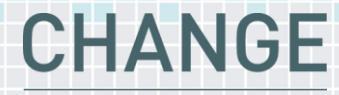

Challenge today's security thinking

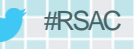

### **Agenda**

- Introduction
- **Brief History**
- Demo: From the Victim's Perspective
- Demo: From the Attacker's Perspective
- Malware Analyst's Perspective: Tools of the Trade
- Demo: From the Malware Analyst's Perspective
- Final Demo: Mobile Ransomware…The Reality!
- Wrap-up and Summary
- **Questions**

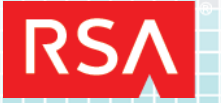

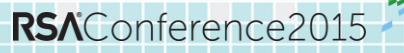

San Francisco | April 20-24 | Moscone Center

**Demo: Fraudster tries to log in to bank's website with stolen credentials.**

**ARCALLAS AND STRATEGICAL** 

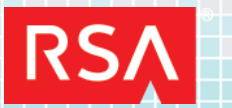

# **iBanking**

- Actively sold for over a year. During this time, price raised from \$4,000 to \$5,000
- Most notably used by Neverquest (aka Vawtrak) cyber gang
- Communicates over SMS and/or HTTP
- Commands supported:
	- Capture all in/out SMS & call-list
	- Send SMS / perform a call
	- Redirect incoming calls
	- Record ambient noise of the surroundings
	- Wipe all data from the device

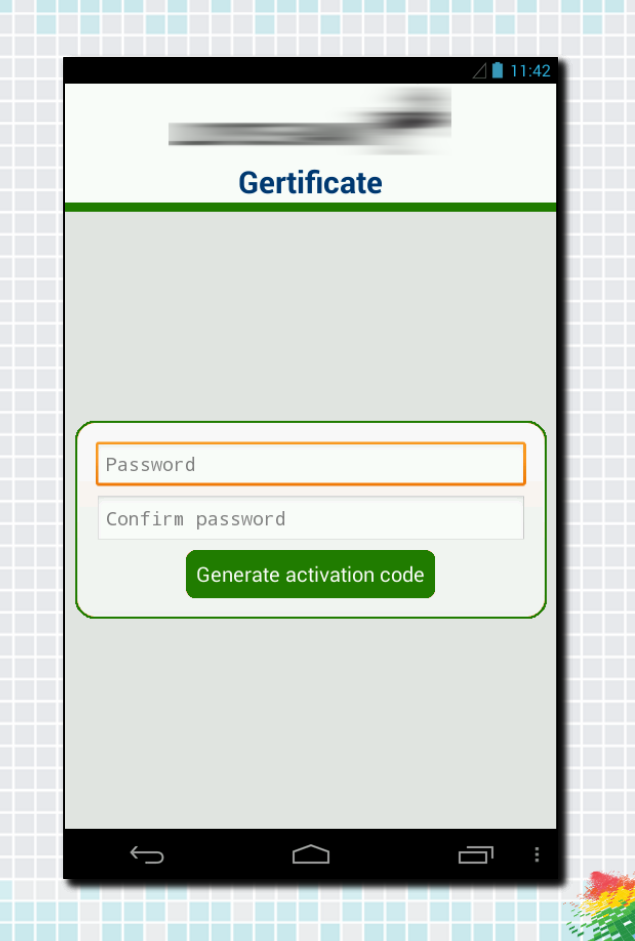

RSAConference2015

# **The iBanking Leak**

- In February 2014 the iBanking source code was leaked on several underground forums
- **Following that, few modifications were observed:** 
	- AES algorithm was added to encrypt all of the app's resources
	- Security fixes to the web-panel
	- Code obfuscation (Spaghetti code)
	- Anti-SDK mechanism

#### <resources> <string-array name="adm domens"> <item>4338aa1dc5facbdd4ec0b8be27e4ccb4</item> >6388995b4c309de03aa68ac12c9b4ff5</i n>942a7d4f210ad5e1db0c015a4726771e</ >11412065eb093a3ade1c4825b64e6d16</ >22a5ed85e999ace9c23a870822fda2a3</ >9e2d6f1bd13eec8af0c19ef85e16ae55</ >0d4a2ebf7fd4b5659a83e951d1aea77b</ >4af46d70be43642f4a2bb74c44913ae2</ <item>30679f21a7676ec32650a119b8bb5180</item> </string-array> </resources>

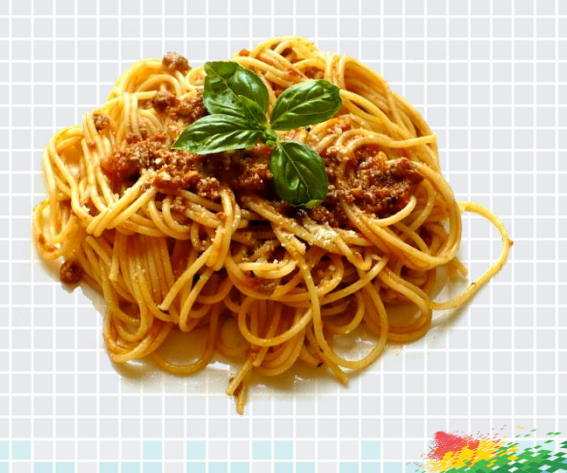

RSAConference2015

# **Infection Methods – Social Engineering**

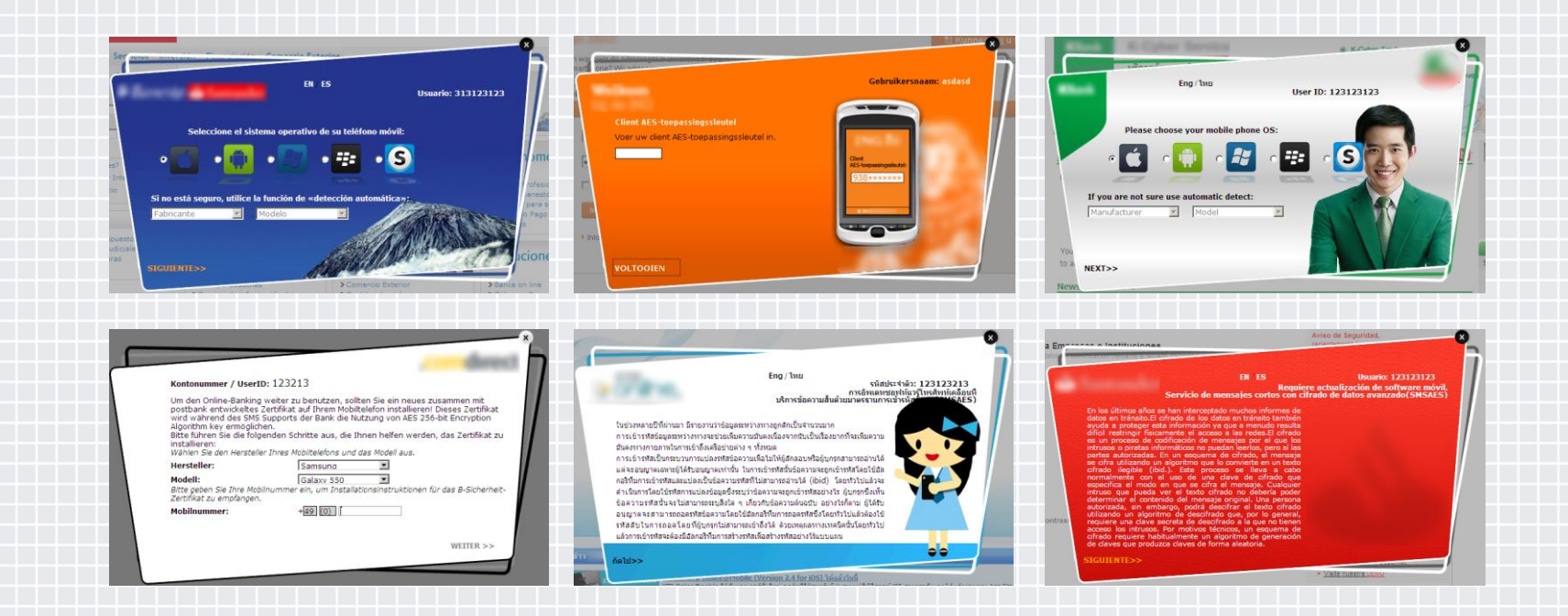

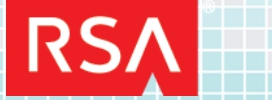

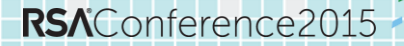

San Francisco | April 20-24 | Moscone Center

A TREAT ON TREAT TO BE A TREAT OF THE OTOOTT AS AGANG

**Demo: Fraudster builds his iBanking bot**

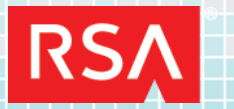

San Francisco | April 20-24 | Moscone Center

**Demo: Victim installs malicious app on his phone through bank's website**

ATRE ADD RAILY

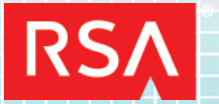

San Francisco | April 20-24 | Moscone Center

Girls Grand Reserved by A TREAT ON TREAT TO BE A TREAT OF THE OTOOTT AS AGANG

**Demo: Fraudster takes over victim's phone**

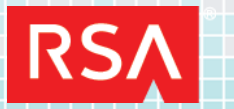

San Francisco | April 20-24 | Moscone Center

**Demo: Fraudster makes transactions in victim's bank account by using the stolen credentials and the OTP**

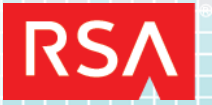

San Francisco | April 20-24 | Moscone Center

### **How Analysis of Mobile Malware is Preformed**

ARE ADDINER REALLY **STOOTTLOOK** 

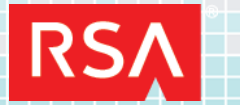

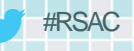

### **Analysis Tools**

- Virtualization Android SDK
- Android Debug Bridge (ADB)
- ◆ Emulator Console (Telnet)
- ◆ **Network Monitoring and Interception** 
	- Wireshark <https://www.wireshark.org/download.html>
	- Burp Suite <http://portswigger.net/burp/>
- ◆ JD-Gui
- APKTool
- Dex2Jar
- Smali/Baksmali.jar
- **JarSigner**

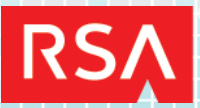

San Francisco | April 20-24 | Moscone Center

rection of the contract of the contract of the contract of the contract of the contract of the contract of the A TREAD A REAL AS 

**Demo: Live Mobile Malware Analysis**

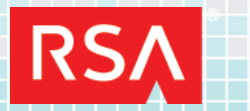

San Francisco | April 20-24 | Moscone Center

**Final Demo: Mobile Ransomware…The Reality!** ARE ADDINER REALLY **STOOTTLOOK** 

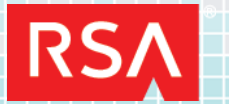

# **Wrap-up & Summary**

- ◆ iBanking is one of many active mobile malware projects
- ◆ They are maturing (using encryption, etc)
- They are avoiding detection and analysis
- Android and Jailbroken IOS platforms are susceptible
- The consumer needs to be aware and vigilant
- ◆ The reality of BYOD and MDM solutions

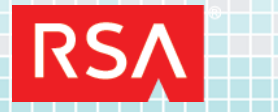

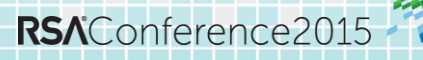

### **Apply**

- Always inspect the permissions apps request before installing.
- Make sure the "**Verify Apps**" option is turned-on.
- Do not allow users to install from sources other than the Google Play Store by disabling the "**Unknown Sources**" option in the Security Settings.
- Do not allow "**USB Debugging**" unless needed.
- Do not Root or Jailbreak your device.
- Make sure that no admin rights are given to applications you really trust them.

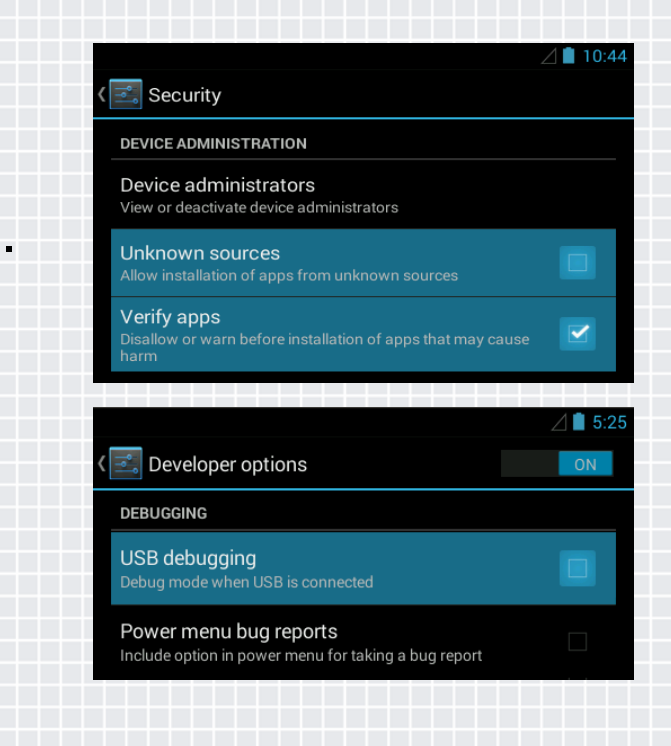

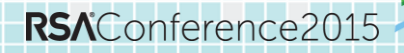

San Francisco | April 20-24 | Moscone Center

RSAC

Contractor Contractor Contractor e record and a record of the company of the record of the record of the record of the record of the record of<br>The record of the record of the record of the record of the record of the record of the record of the record o<br>T A TOTAL REAL CONTRACTOR **AS AS AN DISCRET** 

### **Questions?**

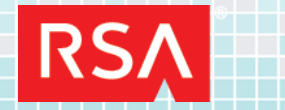

San Francisco | April 20-24 | Moscone Center

### **Thank You !**

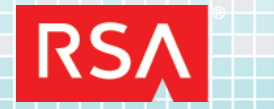

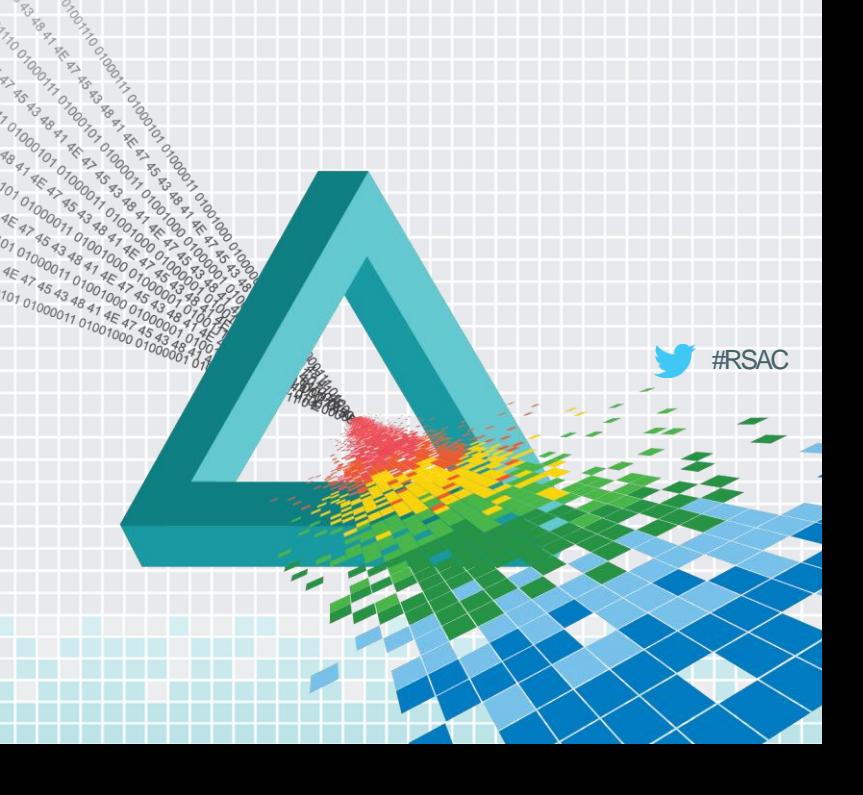

01710100101010

### **Appendix – Table of Contents**

- ◆ Mobile Malware Analysis Basics
- ◆ Dynamic Analysis Tools
- ◆ Live Environments/VM's
- ◆ Dalvik Android Java VM
- ◆ Android Architecture
- ◆ ByteCode JIT
- ◆ Smali/Baksmali
- $\triangle$  APK

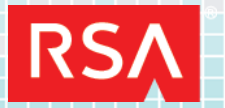

### **Mobile Malware Analysis Basics**

### ◆ Dynamic Analysis

 Running the Malware in a confined environment, such as an emulator or a VM. In our case the most popular tool is the Android SDK.

### $\triangle$  Static Analysis

 Reviewing the Malware's package, and more specifically the code and the malware's resources.

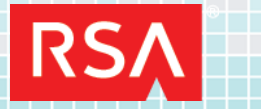

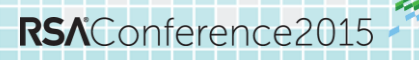

### #RSAC

### **Dynamic Analysis Tools**

### ◆ Virtualization

- Virtual Box [http://www.oracle.com/technetwork/server](http://www.oracle.com/technetwork/server-storage/virtualbox/overview/index.html)[storage/virtualbox/overview/index.html](http://www.oracle.com/technetwork/server-storage/virtualbox/overview/index.html)
- VMWare <http://www.vmware.com/>
- Android SDK <http://developer.android.com/sdk/index.html>
- ◆ Google x86 Android (No Emulation=Works Faster) –

<https://code.google.com/p/android-x86/downloads/list>

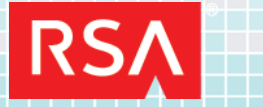

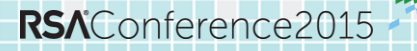

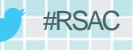

## **Dynamic Analysis Tools**

- ◆ Android Debug Bridge (ADB)
- ◆ Emulator Console (Telnet)
- ◆ Network Monitoring and Interception
	- Wireshark <https://www.wireshark.org/download.html>
	- Burp Suite <http://portswigger.net/burp/>

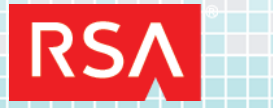

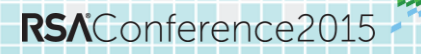

### #RSAC

### **Dynamic Analysis Tools**

### ◆ Virtualization

- Virtual Box [http://www.oracle.com/technetwork/server](http://www.oracle.com/technetwork/server-storage/virtualbox/overview/index.html)[storage/virtualbox/overview/index.html](http://www.oracle.com/technetwork/server-storage/virtualbox/overview/index.html)
- VMWare <http://www.vmware.com/>
- Android SDK <http://developer.android.com/sdk/index.html>
- ◆ Google x86 Android (No Emulation=Works Faster) –

<https://code.google.com/p/android-x86/downloads/list>

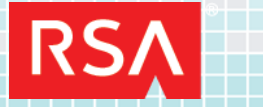

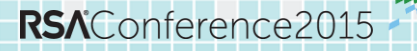

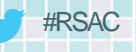

### **Live Environments/VM's**

- ◆ AppUse by AppSec Labs <https://appsec-labs.com/AppUse>
	- **A** Reframworker
	- ◆ Has all the needed tools already set up and good to go.
- ◆ Santoku Linux <https://santoku-linux.com/>
- ◆ Kali Linux <http://www.kali.org/downloads/>

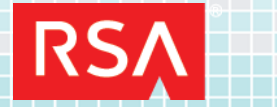

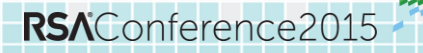

### **Dalvik – Android Java VM**

- ◆ Dalvik is the virtual machine (VM) in Google's Android operating system.
- It is the software that runs the apps on Android devices.
- ◆ Dalvik is thus an integral part of Android, which is typically used on mobile devices such as mobile phones and tablets.

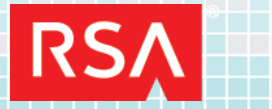

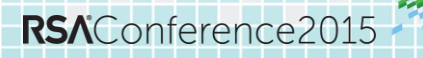

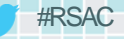

### **Android Architecture**

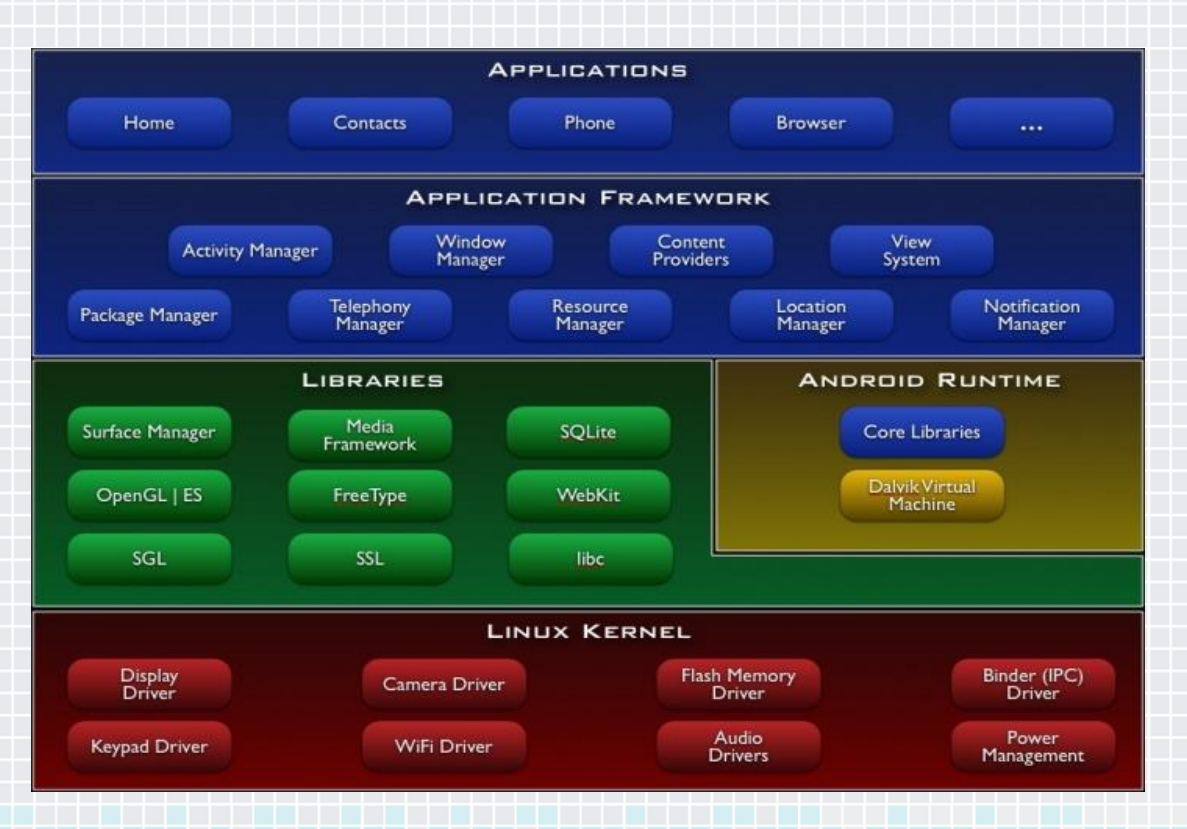

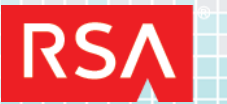

春 RSAConference2015

### **Dalvik – Android Java VM**

◆ Programs are commonly written in Java and compiled to Bytecode.

- ◆ They are then converted from Java Virtual Machinecompatible .class files to Dalvik-compatible .dex (Dalvik Executable) files before installation on a device.
- ◆ The compact Dalvik Executable format is designed to be suitable for systems that are constrained in terms of memory and processor speed.

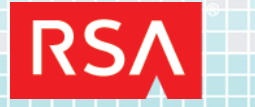

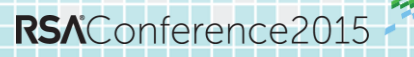

### **Bytecode?**

- ◆ **Bytecode**, is a form of instruction set designed for efficient execution by a software interpreter.
- ◆ The name bytecode stems from instruction sets which have onebyte opcodes followed by optional parameters.
	- Opcode is the binary representation of a specific bytecode instruction.

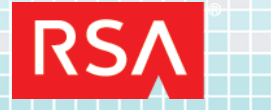

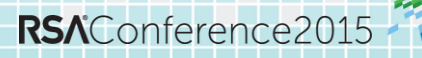

### **ByteCode - JIT**

 $\blacklozenge$  Some systems, called dynamic translators, or "just -in -time" (JIT) compilers, translate bytecode into machine language as necessary at runtime: this makes the virtual machine hardware -specific, but doesn't lose the portability of the bytecode itself.

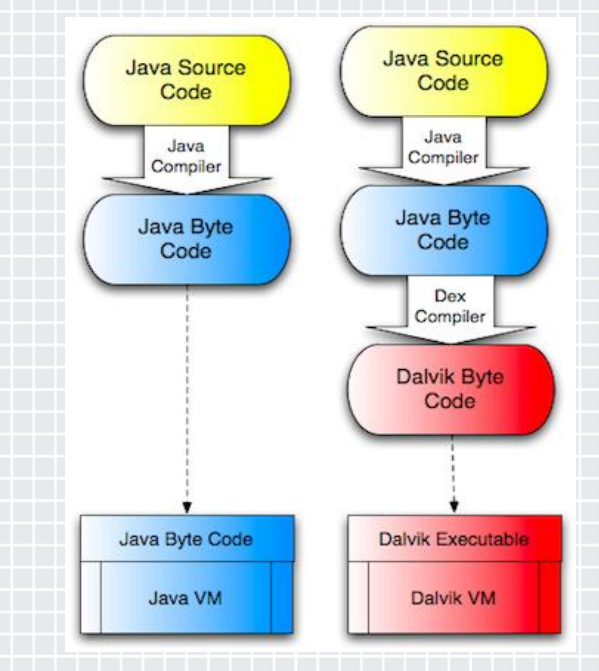

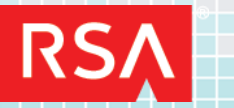

### **Smali/Baksmali**

- Smali/Baksmali is an assembler/disassembler for the dex format used by dalvik (Android's Java VM implementation).
- ◆ The syntax is loosely based on Jasmin's/dedexer's syntax.

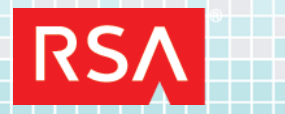

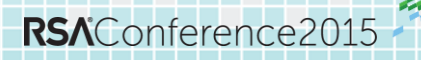

### **Smali/Baksmali**

- The names "smali" and "baksmali" are the Icelandic equivalents of "assembler" and "disassembler" respectively.
- Why Icelandic you ask? Because dalvik was named for an Icelandic fishing village.

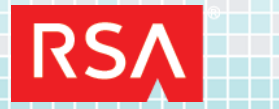

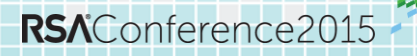

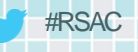

### **Java-Smali Comparison**

◆ Hello World Program in Java import java.io.PrintStream;

public class HelloWorld { public static void main(String[] paramArrayOfString) { System.out.println("Hello World!");

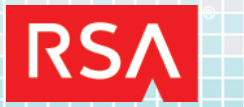

}

}

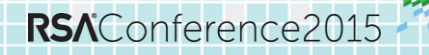

### #RSAC

# **Java-Smali Comparison**

### ◆ Hello World in Smali

.class public LHelloWorld; .super Ljava/lang/Object;

```
.method public static main([Ljava/lang/String;)V
   .registers 2
   sget-object v0, Ljava/lang/System;->out:Ljava/io/PrintStream;
   const-string v1, "Hello World!"
   invoke-virtual {v0, v1}, Ljava/io/PrintStream;->println(Ljava/lang/String;)V
   return-void
.end method
```
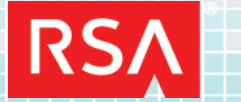

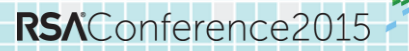

### **APK**

- Android **application package file** (**APK**) is the file format used to distribute and install application software and middleware onto Google's Android operating system.
- An APK file contains all of that program's code (such as .dex files), resources, assets, certificates, and manifest file.
- APK files are ZIP file formatted packages based on the JAR file format, with .apk file extensions.

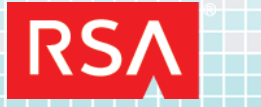

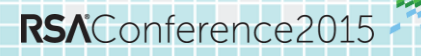

#### #RSAC

### **APK**

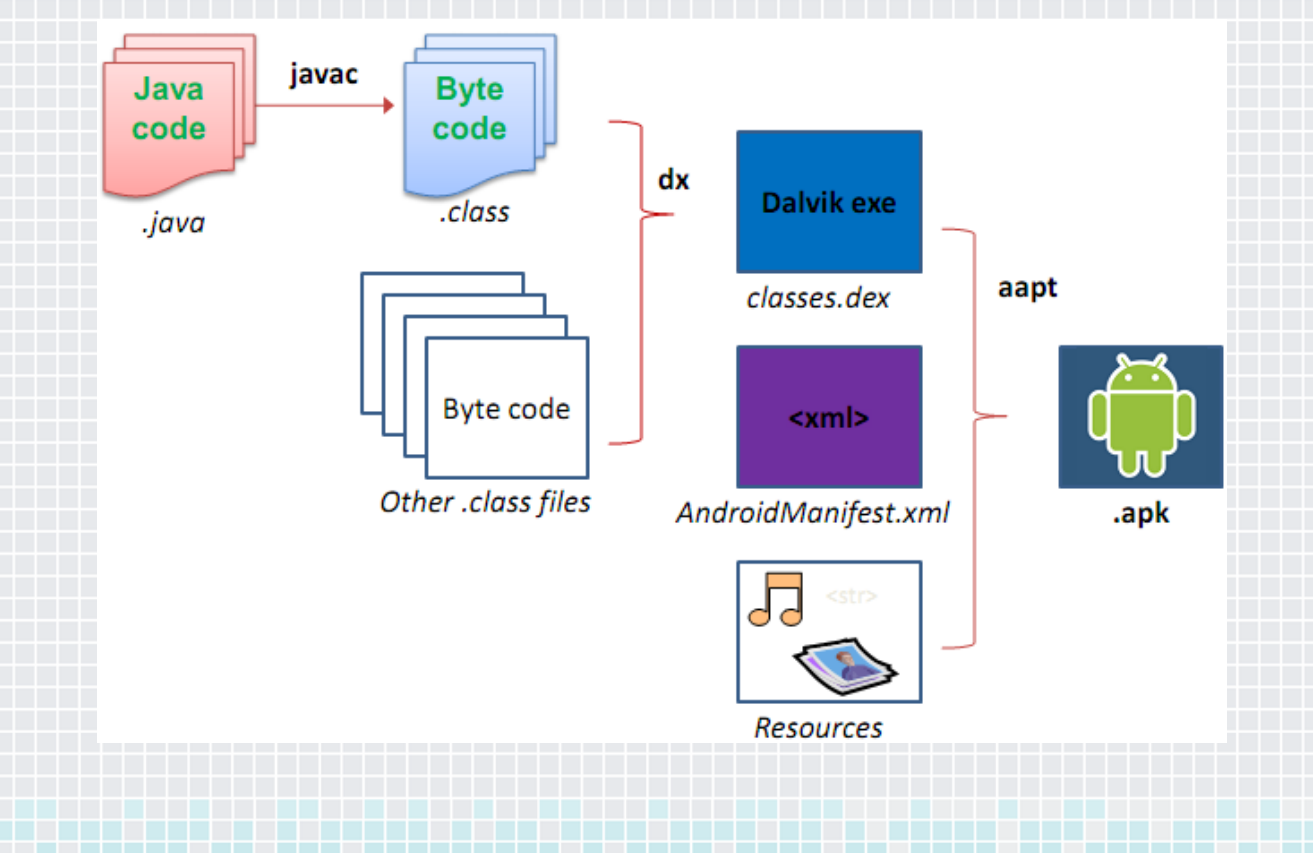

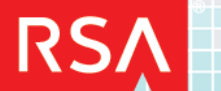

RSAConference2015